## **Niveau 3** – **défi 5 : exposition photos**

Du 28 Juin au 29 Octobre 2017 a eu lieu une exposition des oeuvres d'un célèbre photographe dans la salle du Jeu de Paume au château de Tours.

- $\rightarrow$  De quel photographe s'agit-il ?
- → Quelles sont ces dates de naissance et de décès ?

Voici quelques unes des photos que l'on pouvait y voir

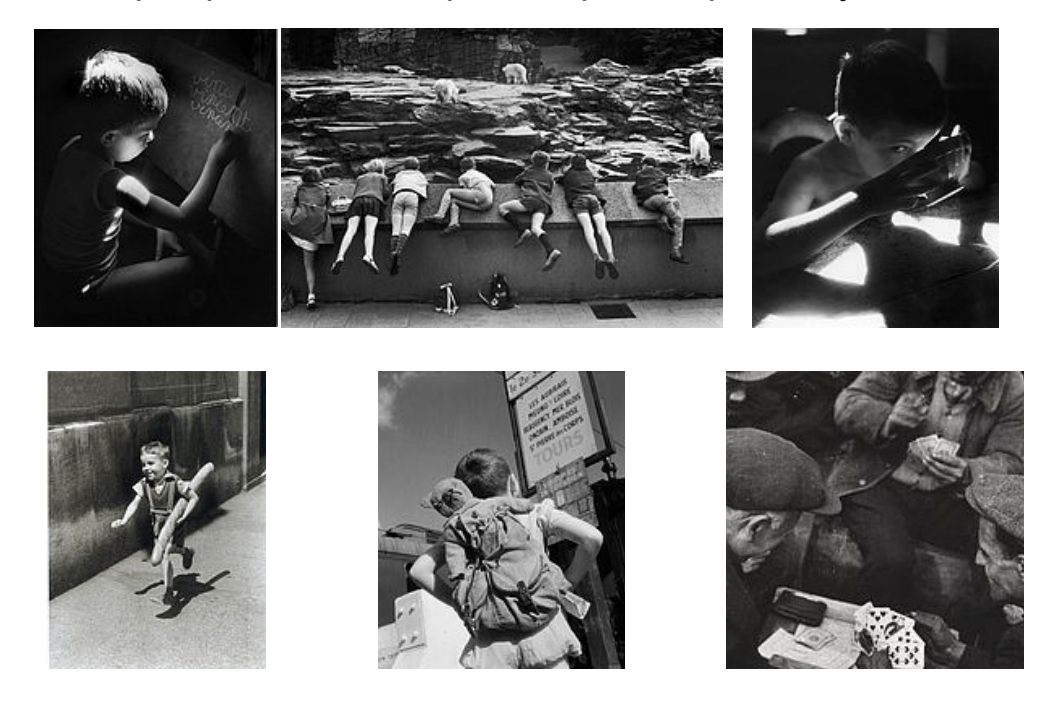

## → tu peux aussi **[télécharger le fichier des photos à imprimer](http://www.ac-orleans-tours.fr/fileadmin/user_upload/carm37/2017-2018/defi_express_dec17/niveau3/defi05/photo-wr.pdf)**

Choisis une photo parmi celles qui figurent dans le tableau ci-dessus puis "joue-la" avec tes camarades et reproduis-la avec l'appareil photo numérique. Tu seras attentif à **l'attitude des personnages**, à **l'éclairage** choisi par le photographe, à la **lumière** qui éclaire la scène, au **décor**.

Tu pourras travailler ta photographie dans un logiciel de traitement d'image (Photofiltre) de manière à lui donner un effet noir et blanc "sepia" (vieilli), tu trouveras cette fonctionnalité dans le menu "Filtre" du logiciel.

Enfin tu devras **redimensionner** ta photographie pour que sa largeur soit de **500 pixels** (tu trouveras comment faire dans le menu "Image" du logiciel).

Tu enverras ta photographie par courriel à **defi.carm37@ac-orleans-tours.fr**